# Career Network: Completing Your Profile

## **CITY COLLEGES®** OF CHICAGO

### Step.1 Visit ccc.edu

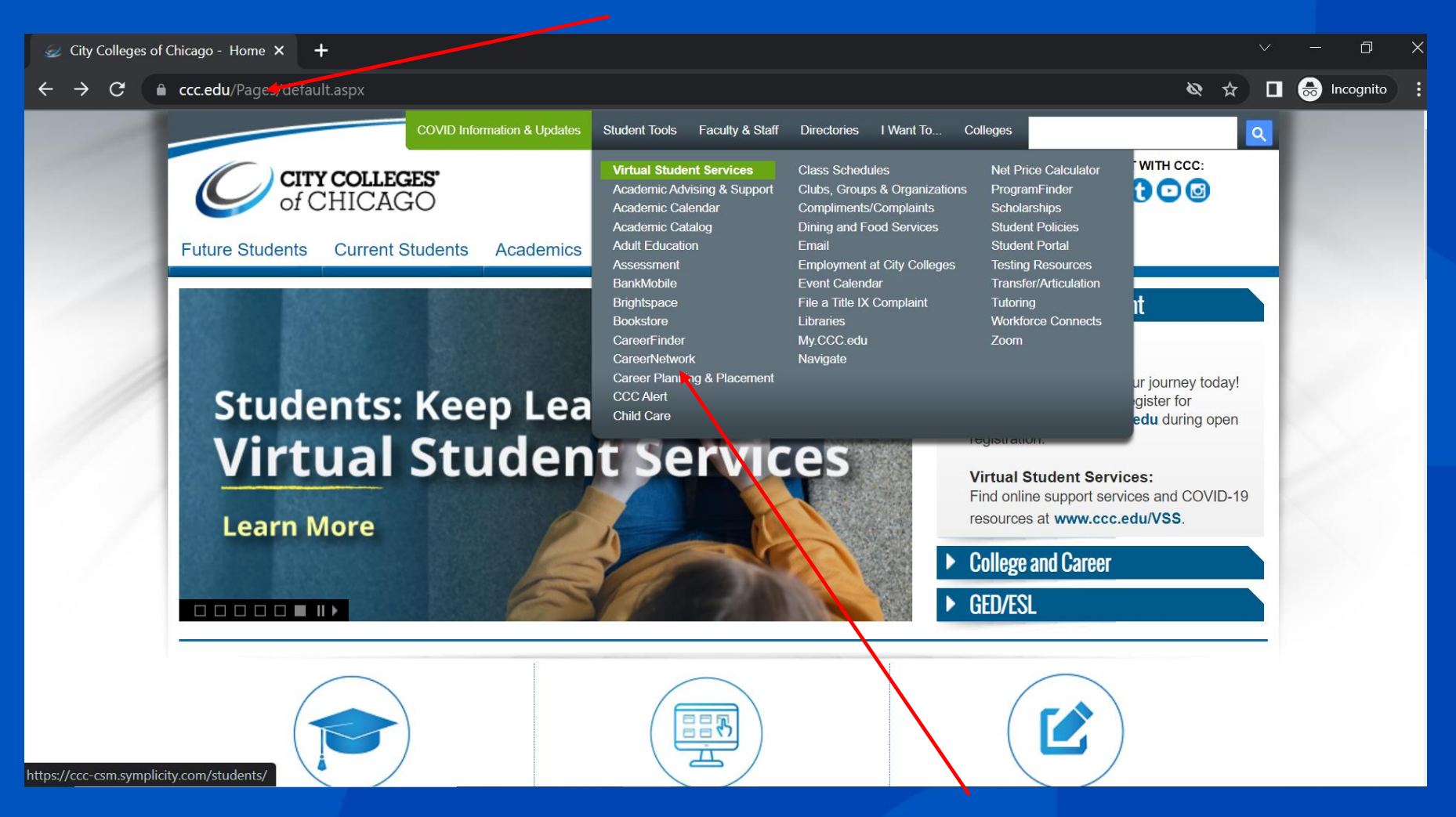

**Step. 2 Click "CareerNetwork" from the Student Tools drop down menu**

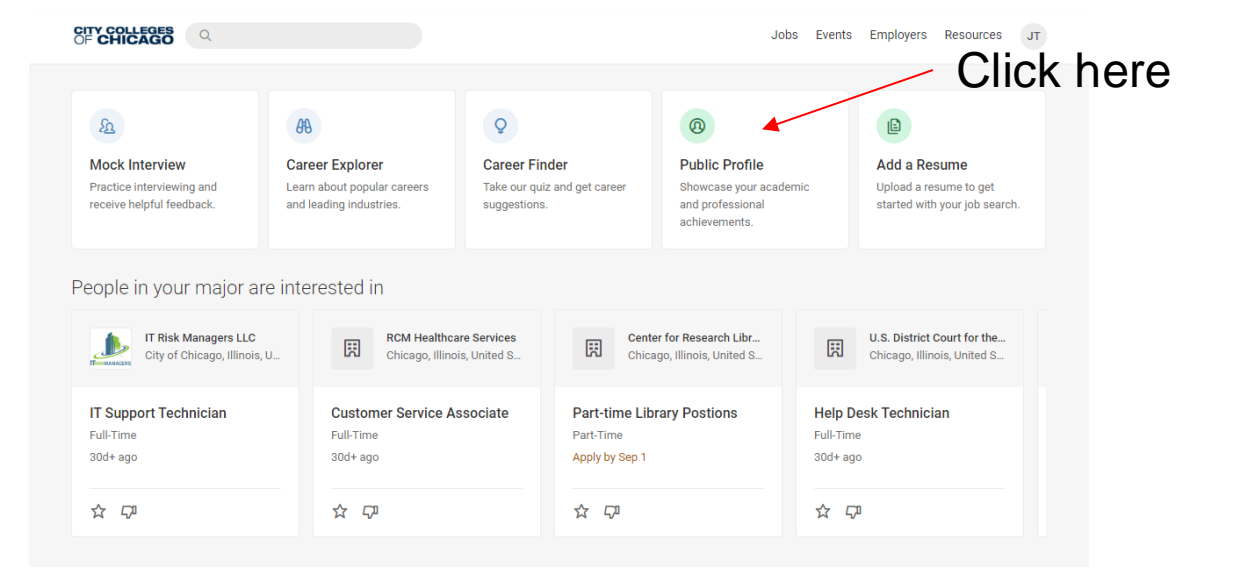

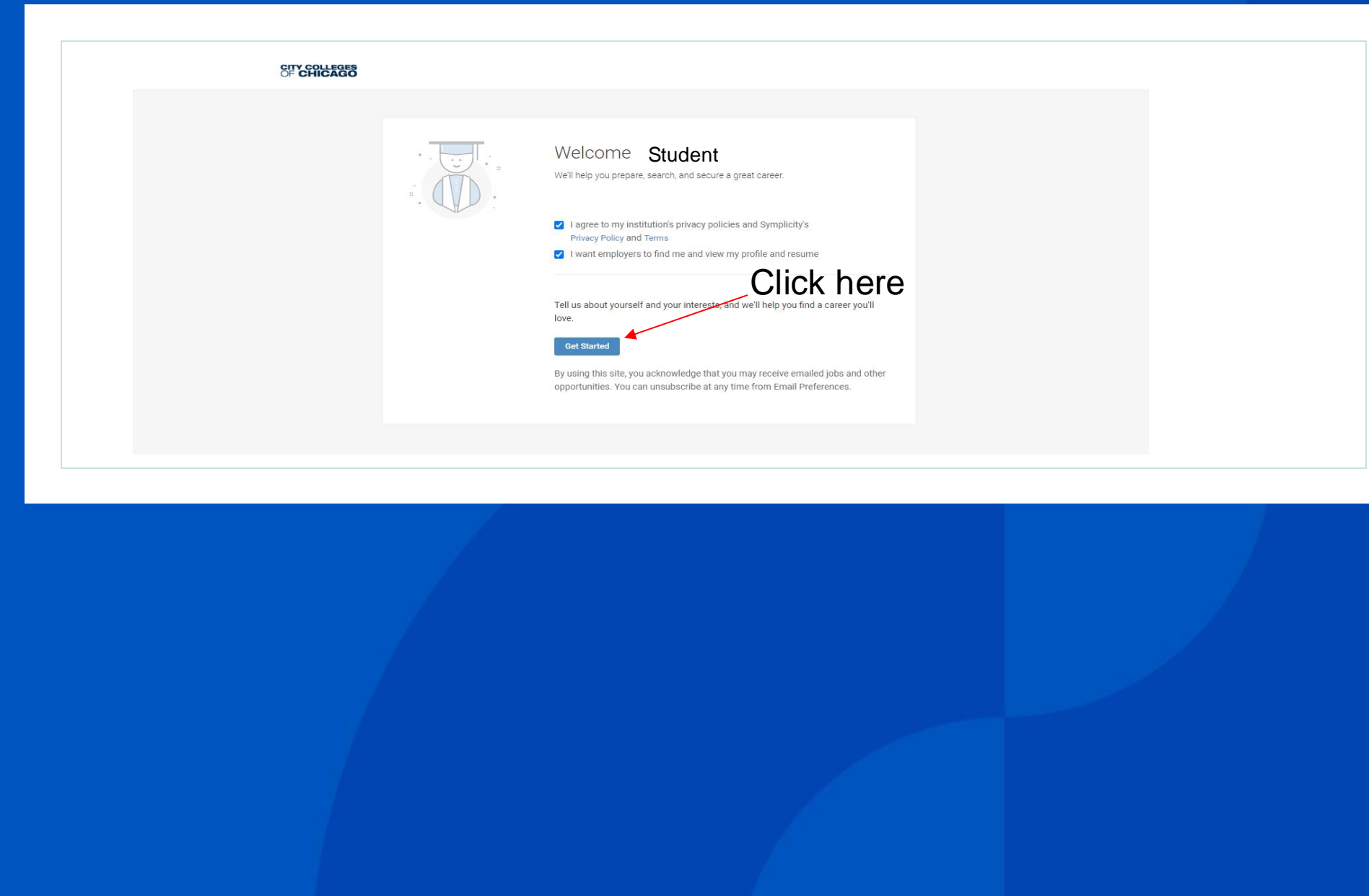

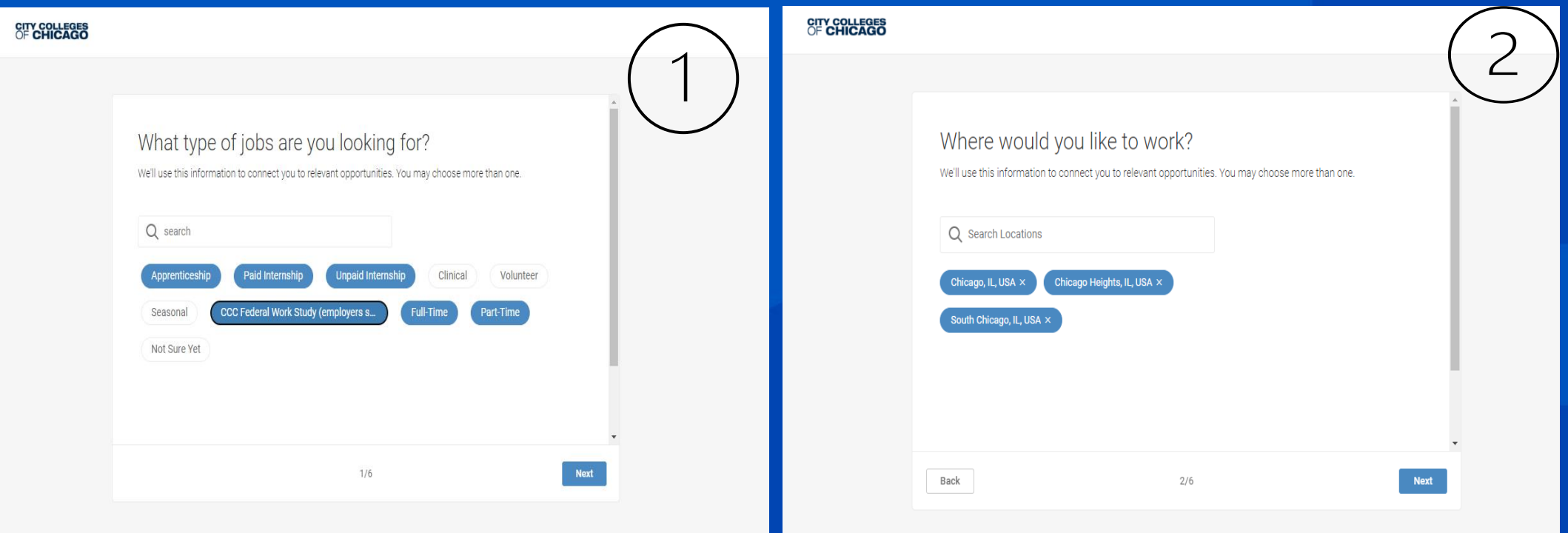

1. Select the types of jobs you're interested in (Allowed to pick multiple) 2. Select locations you would like to work at

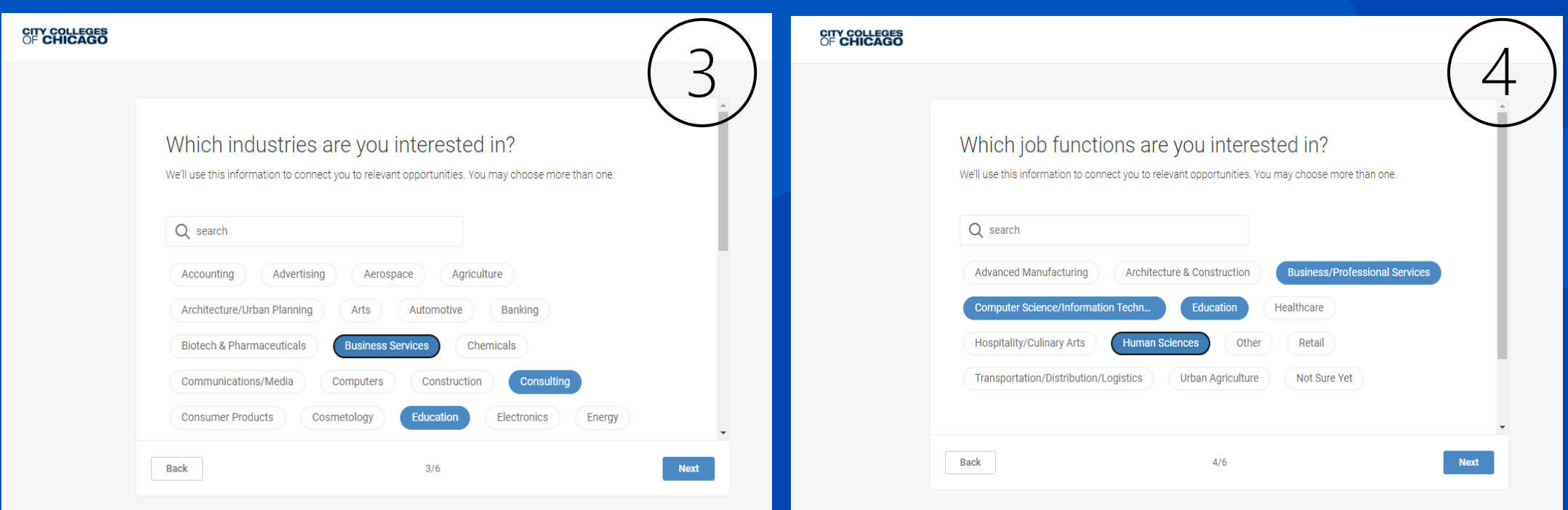

3. Select job sectors of interest (Allowed to pick multiple)

4. Select job functions of interest (Allowed to pick multiple)

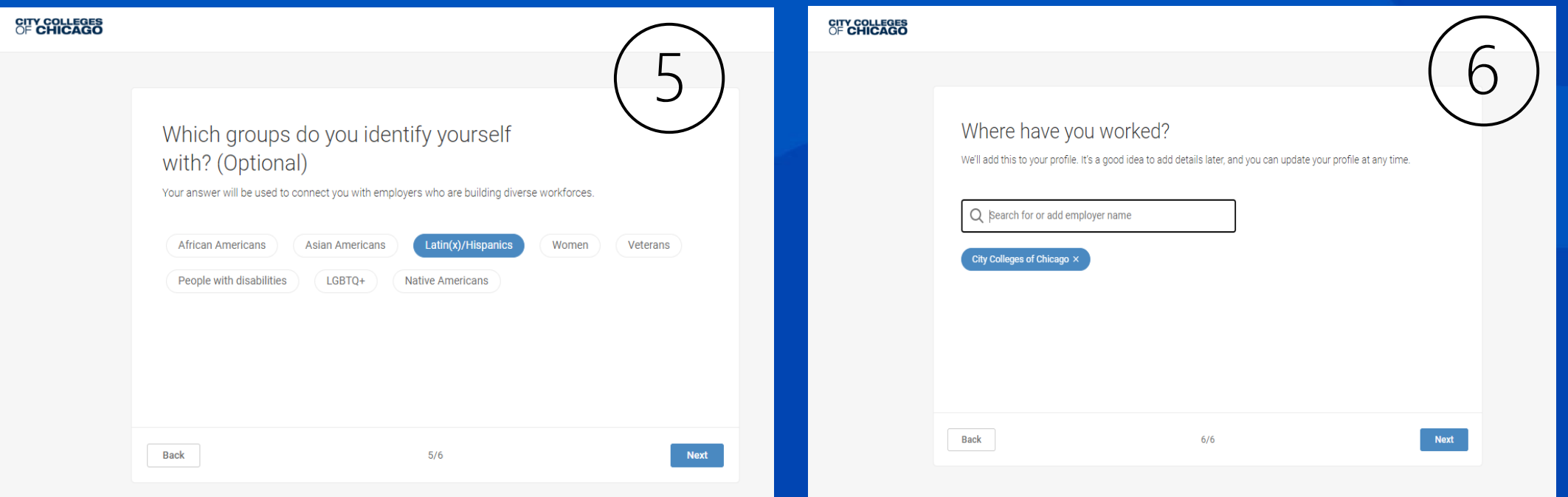

## 5. Optional step 6. Add your job history

## **CITY COLLEGES**<br>OF **CHICAGO**  $\circ$  $\omega_{\vec{k}}^{\dagger}$  $\mathcal{N}$  $\times$  $\rm \gtrsim$  $\circ$  $\circ$  $\circ$  $\omega_{\widetilde{V}}^{\lambda_{\mathrm{m}}}$ - 4 You are all set! You may update this information at any time in your account section.  $ok$

# **Build Your** Profile to 100%

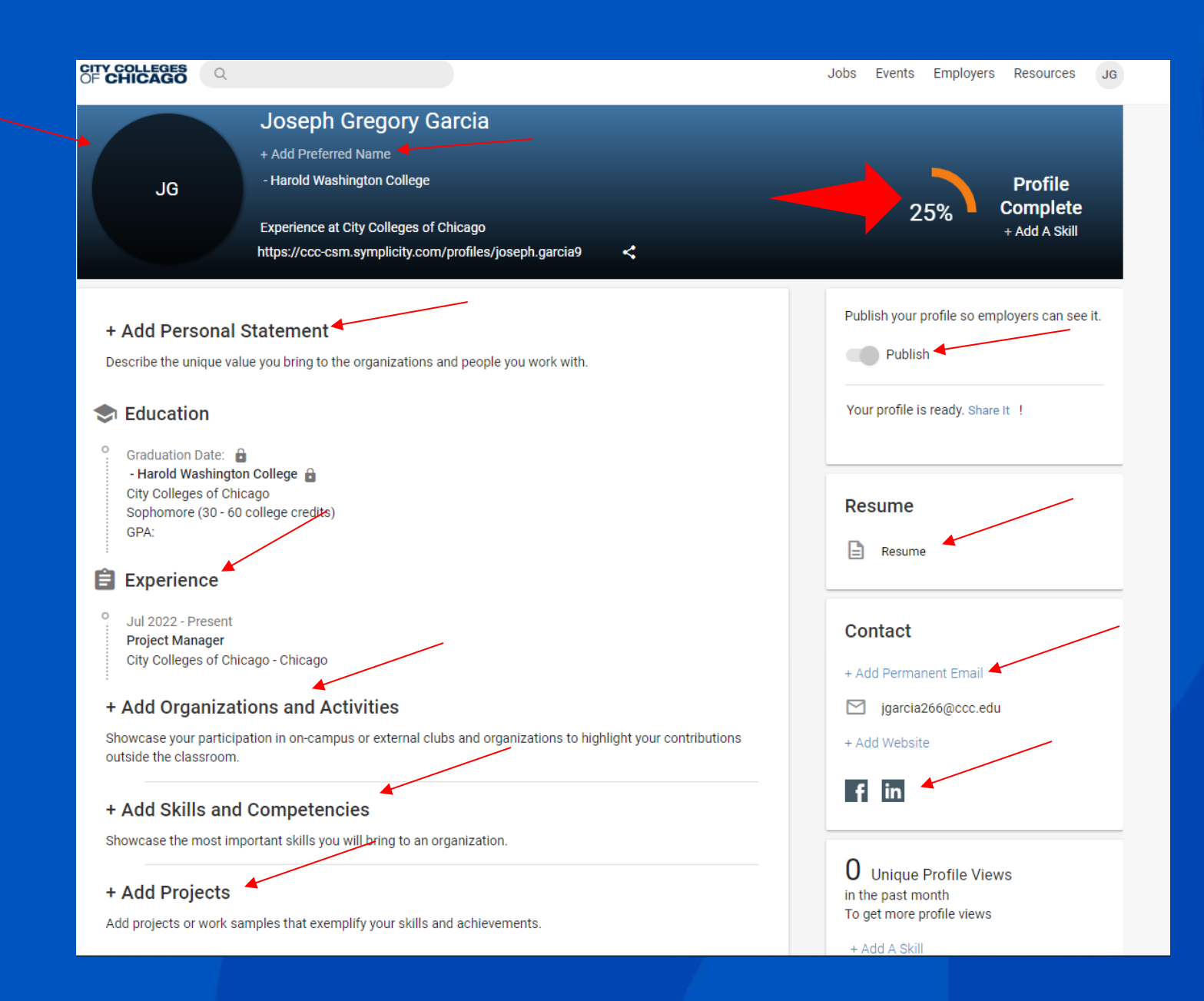

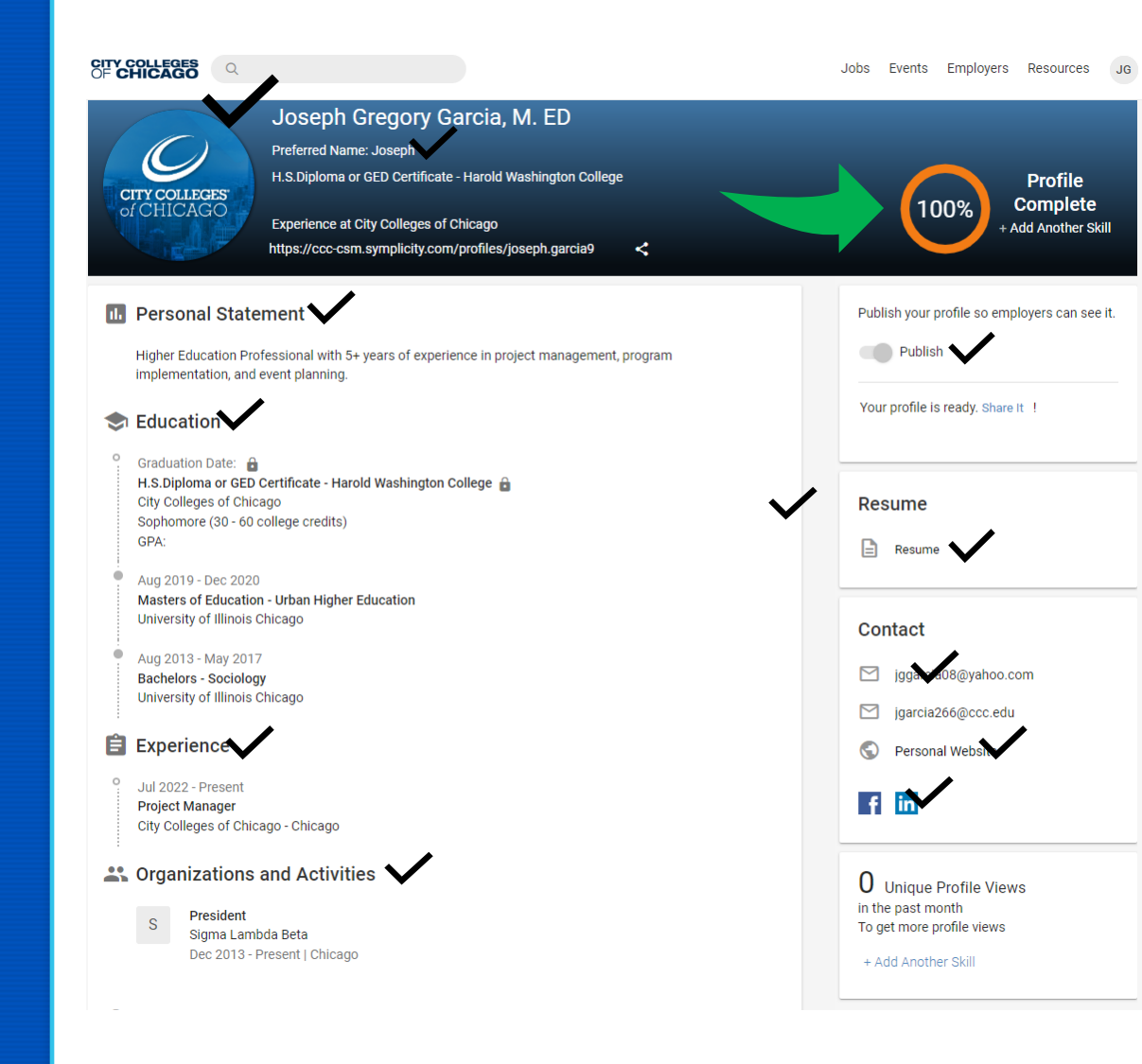

### **自** Experience

Jul 2022 - Present **Project Manager** City Colleges of Chicago - Chicago

### <sup>2</sup>. Organizations and Activities

President  $\mathsf{s}$ Sigma Lambda Beta Dec 2013 - Present | Chicago

**C** Skills

**Fluent in Spanish** 

Projects

Jul 2022 - Present **University Partnership Portal** City Colleges of Chicago - Project Manager

**A** Honors and Awards

Provost's Excellence in Undergraduate Advising Award Issued by University of Illinois Chicago on Feb 2022

Recognized by the Vice Chancellor of Academic Affairs and Provost as a professional undergraduate advisor who has demonstrated exemplary skills in academic advising and a commitment to student success.

### Personal Website

### $f$  in

O Unique Profile Views in the past month To get more profile views

+ Add Another Skill